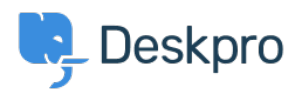

```
Ohjeet > Deskpro Legacy > Using Deskpro With nginx
```
Using Deskpro With nginx Christopher Nadeau - 2023-12-11 - [Comment \(1\)](#page--1-0) - [Deskpro Legacy](https://support.deskpro.com/fi/kb/deskpro-legacy)

Deskpro runs well under [nginx w](https://www.nginx.com/)ith php-fpm. Here is an example server block configuration with the necessary URL rewrites in place. You will need to update the paths accordingly.

```
server {
    server name support.example.com;
     listen 80;
     set $fastcgi_pass 127.0.0.1:19000;
     set $deskpro_www_root /path/to/deskpro/www;
     root $deskpro_www_root;
     proxy_buffer_size 128k;
     proxy_buffers 4 256k;
     proxy_busy_buffers_size 256k;
    fastcgi buffer size 128k;
    fastcgi buffers 4 256k;
     fastcgi_busy_buffers_size 256k;
     location / {
         index index.php;
        try files $uri /index.php?$query string;
     }
    location \sim \backslash.php$ {
         include fastcgi_params;
        fastcgi pass $fastcgi pass;
        fastcgi split path info \hat{ } (.+\.php)(/.*)$;
         fastcgi_param SCRIPT_FILENAME $deskpro_www_root/index.php;
     }
    location ~ /assets/[a-zA-Z0-9 \-\.]+/(pub|web)/.*?$ {
```

```
add header 'Access-Control-Allow-Origin' '*';
         add header 'Access-Control-Allow-Credentials' 'true';
          add_header 'Access-Control-Allow-Methods' 'GET, POST,
 OPTIONS';
          add_header 'Access-Control-Allow-Headers' 'DNT,X-Mx-
 ReqToken,Keep-Alive,User-Agent,X-Requested-With,If-Modified-
 Since, Cache-Control, Content-Type';
          if ($request_method = 'OPTIONS') {
              add_header 'Access-Control-Max-Age' 1728000;
              add_header 'Content-Type' 'text/plain charset=UTF-8';
              add_header 'Content-Length' 0;
              return 204;
          }
      }
 }
Comment (1)
                              Comment (1)
```
## **Jeff Jenkins**

9 vuotta sitten

Any chance would could recommend how to set deskPro up on a subdirectory with Nginx? <http://mysite.com/deskpro>/